MATEMATHYKA THMHA3HJA

# МАТУРСКИ РАД

# - из рачунарства и информатике -

# 32bit X86 je3rpo оперативног система

 $y<sub>q</sub><sub>HHK</sub>:$ Алекса Вучковић <sup>и</sup>

Mehrop: Милош Арсић

Београд, јун 2022.

# Садржај

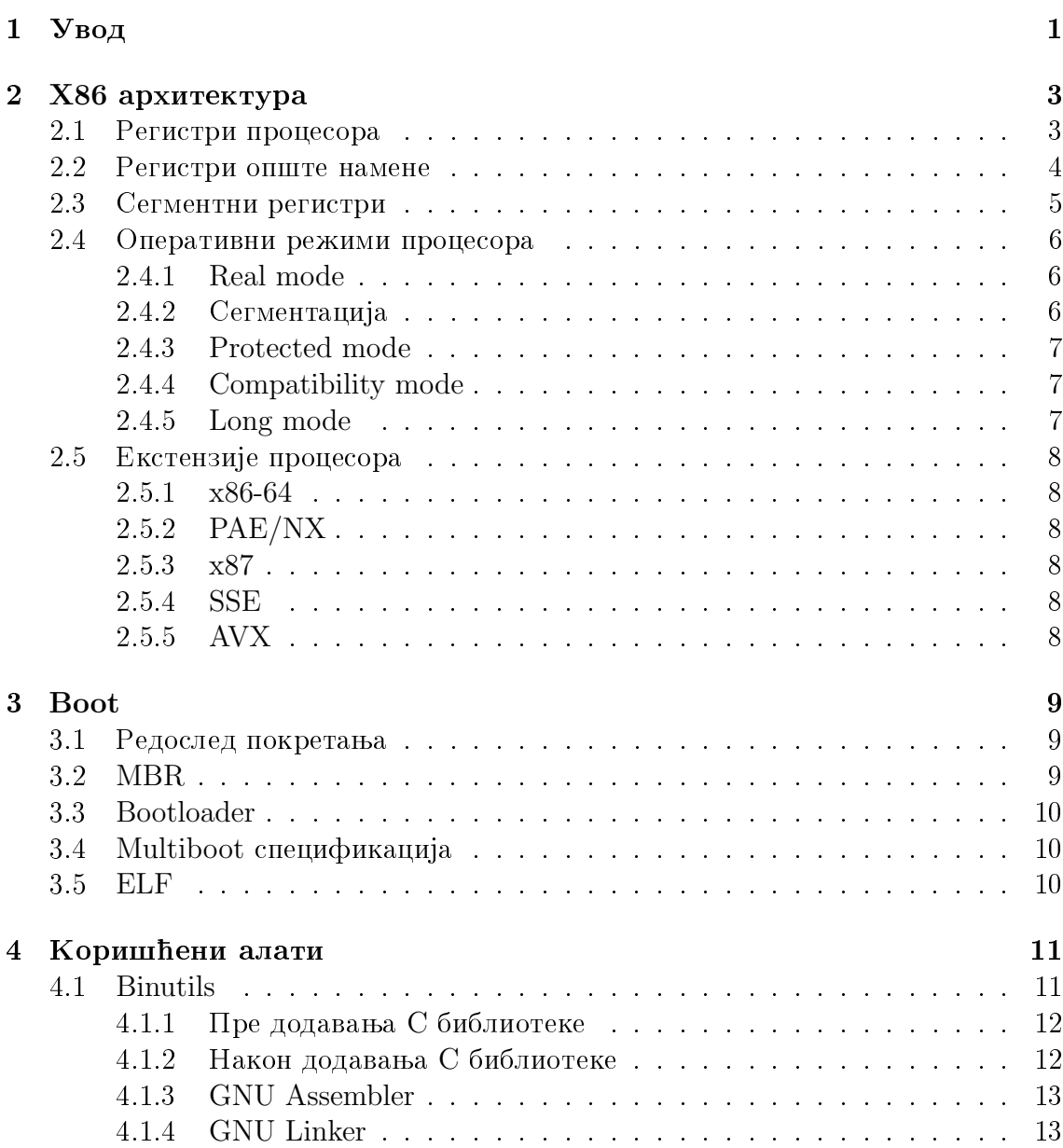

#### САДРЖАЈ

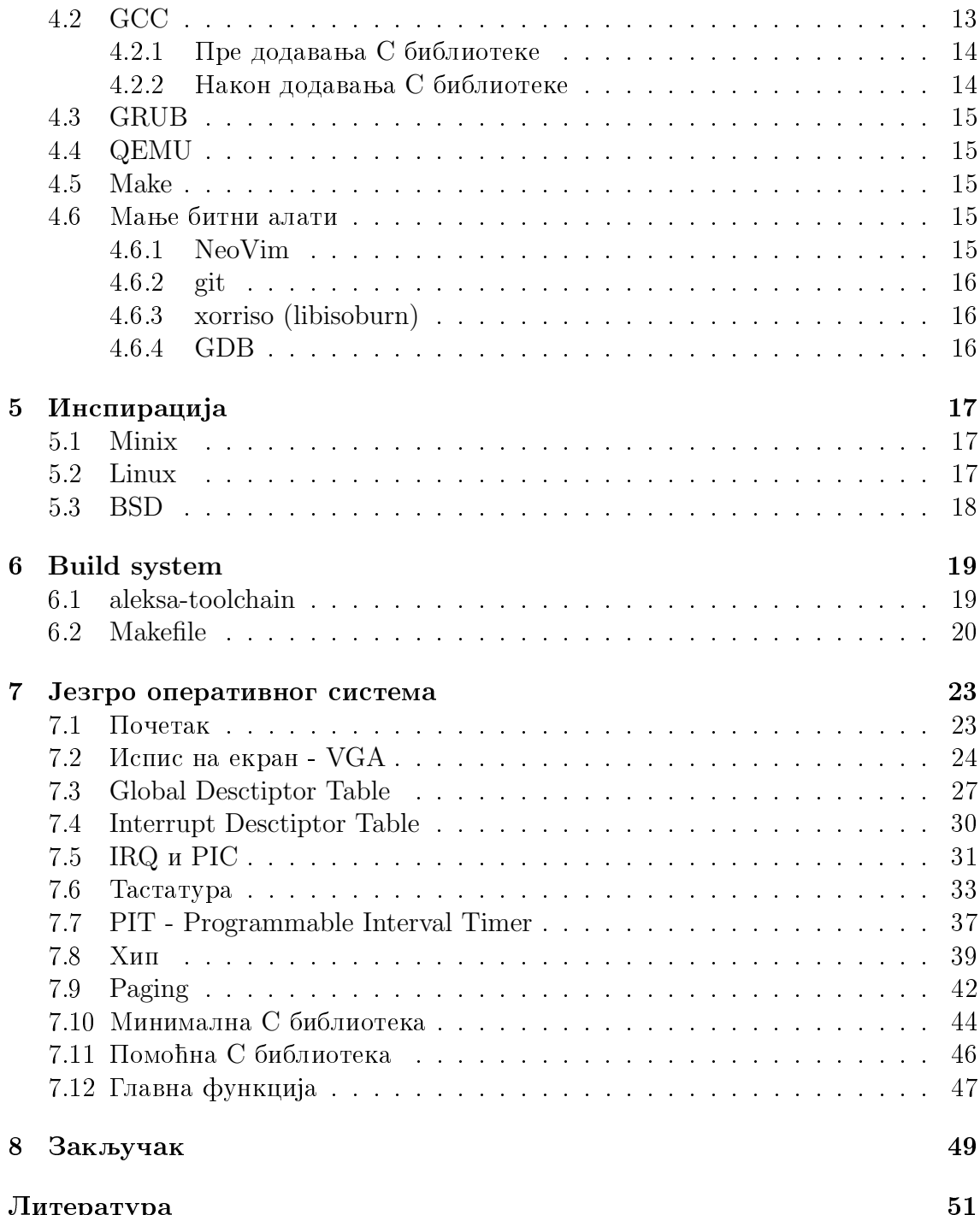

# <span id="page-4-0"></span>1

# Увод

Идеја за овај рад произишла је из екстензивног коришћења  $GW/L$ inux система, као и из жеље за разумевањем рада рачунара на најнижем нивоу.

Цео код је писан у GNU Assembler-у и С-у и може се наћи на GitHub-у на страници <https://github.com/aleksav013/mykernel>. Код, заједно са свим алатима за његово коришћење и употребу, је доступан под GPLv3 лиценцом.

Овај пројекат се константно унапређује и немогуће је одржавати синхронизованим фајлове који сачињавају оперативни систем, а који се истовремено помињу у овом раду. Из тог разлога, рад ће бити написан за верзију оперативног система 1.0.0. На страници GitHub-а ова верзија се може наћи под tag/s секцијом на страници пројекта.

Ради лакшег превођења кода, креиран је toolchain - скуп алата, специфично за превођење овог оперативног система, који се може наћи на страници [https:](https://github.com/aleksav013/aleksa-toolchain) [//github.com/aleksav013/aleksa-toolchain](https://github.com/aleksav013/aleksa-toolchain), такође доступан под  $\text{GPLv3}$  лиценцом отвореног кода. Скуп алата aleksa-toolchain креиран је такође и из paзлога што је заправо неизбежан процес израде cross-compiler-a - преводиоца који преводи код за други систем/архитектуру на тренутном систему/архитектури. На тај начин и други људи осим аутора могу да допринесу изради и побољшању овог оперативног система у будућности.

Овај пројекат има за циљ да прикаже поступак израде једног, за сада врло једноставног оперативног система, као и да поткрепи читаоце теоријом потребном за његово разумевање.

До сада урађено:

- Boot
- $\bullet$  VGA излаз
- GDT
- IDT
- IRQ & PIC
- PS/2  $\text{racrarypa}$
- PIT
- Heap
- Paging
- $\bullet$  С библиотека

O функционалностима које су имплементиране, моћи ћете да сазнате више у овом раду.

Планирано у ближој будућности:

- Filesystem
- Framebuffer
- Networking
- Real User Space

<span id="page-6-0"></span>2

# X86 apxurektypa

X86 je фамилија архитектура CISC скупа инструкција развијена од стране Intel-a koja je bazirana na 8086 mikroprocesoru. 8086 je nastao 1978. kao шеснаестобитна екстензија 8080 осмобитног микропроцесора, да би 1985. године настао 80386 са величином регистра од чак 32 бита. Сви процесори из ове фамилије носе заједнички назив управо по суфиксу 86 који се појављује у именима свих ових процесора.

У периоду од 1999. до 2003. AMD је проширио величину регистра на 64 бита и та архитектура има више назива од којих су најкоришћенији:  $x86.64$ , amd64 и  $x64.$  Велика већина уређаја данас користи  $x86.64$  архитектуру процесора.

Jesto оперативног система приказано у овом раду базирано је на X86 архитектури са регистром величине 32 бита. Конкретна верзија ове архитектуре је i386. Ова верзија добила је име по Интеловом микропроцесору под именом 80386 што oзначава трећу генерацију X86 архитектуре.

### <span id="page-6-1"></span>2.1 Регистри процесора

Постоји више врста регистара процесора[\[1,](#page-54-1) п. 75]. Неки од основних регистара које је потребно поменути дати су у тексту који следи. Разлог због којег су наведена и имена регистара претходних верзија X86 архитектуре, је због тога што је могуће адресирати првих х битова, ако се користи име регистра за х-тобитну верзију X86 архитектуре. Наравно, ово важи само уколико је дужина регистра нашег система (32 бита), већа или једнака дужини регистра чију нотацију користимо.

Регистри опште намене:

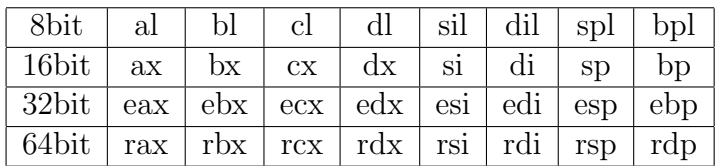

Сегментни регистри:

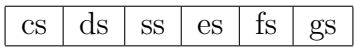

Контролни регистри:

 $cr0$  cr2 cr3 cr4 cr8

Системски регистри (показивачи на табеле):

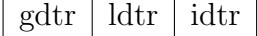

Осим поменутих, почев од шеснаестобитне X86 архитектуре, постоје и регистри ah, bh, ch, dh (h-higher) који представљају горњу половину (од 9. до 16. бита) ax, bx, cx, dx регистара редом. У даљем тексту биће приказан однос између регистара о коме је раније било речи, као и приказ и на то од ког до ког бита регистра се односи дата нотација.

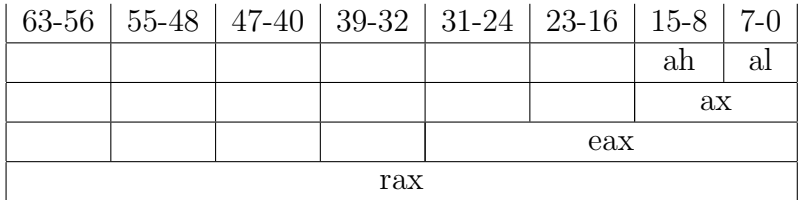

Приметимо да, уколико нас интересује вредност другог бајта у X86 64 архитектури, до ње можемо доћи на следећа 4 начина: ah, ax&0xFF00, eax&0x0000FF00 или rax&0x000000000000FF00.

## <span id="page-7-0"></span>2.2 Регистри опште намене

Регистри опште намене имају улогу да чувају операнде и показиваче:

- Операнде за логичке и аритметичке операције
- $\bullet$  Операнде за адресне калкулације
- Показиваче на меморијску локацију

#### $2.3.$  Сегментни регистри  $5$

Регистри опште намене се могу користити произвољно према потреби. Међутим, дизајнери хардвера су увидели да постоји могућност даљих оптимизација уколико се сваком од ових регистара додели нека специфична улога у којој је мало бољи од осталих регистара опште намене.

На тај начин преводиоци већину времена креирају бољи асемблерски код него људи, просто из разлога што сваки од регистара опште намене такође користе и за њихову специфичну функцију сваки пут где је то могуће.

Специфична улога регистара опште намене:

- eax акумулатор за операнде и податке резултата
- $\epsilon$  ebx показивач на податке v ds сегменту
- ecx бројач за петље и операције над стринговима
- edx показивач на  $V/H$
- esi показивач на податке на који показује ds регистар; почетни показивач за операције над стринговима
- edi показивач на податке у сегменту на који показује ез регистар; крајњи показивач за операције над стринговима
- esp показивач на почетак стека
- $\bullet$  ebp показивач на податке у стеку

### <span id="page-8-0"></span>2.3 Сегментни регистри

Сегментни регистри садрже шеснаестобитне селекторе сегмента. Селектор сегмента је специјалан показивач који идентификује сегмент у меморији. Да бисмо приступили одређеном сегменту у меморији, селектор сегмента који показује на тај сегмент мора бити доступан у одговарајућем сегментном регистру. Специфична улога сегментних регистара:

- cs code segment. cs регистар садржи селектор сегмента који показује на сегмент кода у коме се налазе инструкције које се извршавају.
- $\bullet$  ds data segment. Ocum ds, сегментни регистри за сегменте података су и es, fs, kao *u* gs.

• ss - stack segment. ss регистар садржи селектор сегмента који показује на сегмент стека где се чува стек програма који се тренутно извршава. За разлику од регистра за сегмент кода, ss регистар се може експлицитно поставити што дозвољава апликацијама да поставе више стекова и да алтернирају између њих.

### <span id="page-9-0"></span>2.4 Оперативни режими процесора

Оперативни режими процесора у X86 архитектури су:

- Real mode
- Protected mode (16-bit)
- Protected mode (32-bit)
- Compatibility mode (само  $x86-64$ )
- Long mode (само  $x86-64$ )

#### <span id="page-9-1"></span>2.4.1 Real mode

Реални режим је стање процесора које карактерише 20-тобитна сегментирана меморија, што значи да се може адресирати само мало више од једног мегабајта. Сви процесори почев од 80286 започињу у овом режиму након укључивања рачунара, због компатибилности. Да бисмо могли да адресирамо више меморије, потребно је да користимо сегментне регистре.

Поступак којим из реалног режима прелазимо у заштићени режим, назива се далеки скок (far jump), где при постављању сегментних регистара "скачемо" из  $j$ едног сегмента у други. Далеки скок најчешће подразумева промену селектора сегмента, који се налази у сегменту кода, и који показује на сегмент кода у коме се налазе инструкције које се тренутно извршавају.

#### <span id="page-9-2"></span>2.4.2 Сегментација

Сегментација је решење којим се омогућава адресирање више меморије него што je то хардверски предвиђено. Сегментација се постиже коришћењем offset-a. Offset је разлика (удаљеност) тренутне и почетне адресе. Управо смо уз помоћ сегменатције у реалном режиму адресирали меморију са 20, уместо предвиђених 16 битова.

### <span id="page-10-0"></span>2.4.3 Protected mode

Заштићени режим је стање процесора у којем процесор има пун приступ целом опсегу меморије, за разлику од реалног режима. Максимална величина RAM memopuje kojy архитектура i386 подржава је 4GB, управо због величине регистра од 32 бита (2<sup>32</sup> $B = 4GB$ ). Неки процесори који подржавају РАЕ - Physical Address Extension, подржавају и адресирање меморија преко 64 бита. Касније је на овом старндарду утемељено и адресирање меморија на X86<sub>-64</sub>.

Aлресирање свих 32 бита меморије постиже се коришћењем страничења (раging), које нам дозвољава да мапирамо физичку меморију на виртуелну. На тај начин, приликом извршавања сваког програма може се заварати програм, тако да мисли да његово извршавање креће од почека меморије. Из тог разлога, значајно нам је олакшано извршавање програма јер нам сви програми постају независни од адресе физичке меморије где се они заправо налазе, док приликом креирања програма можемо фиксно поставити адресу прве инструкције.

Ово је стање процесора који наше језгро тренутно користи.

### <span id="page-10-1"></span>2.4.4 Compatibility mode

Режим компатибилности се покреће током преласка из заштићеног режима у дугачки режим. Режим компатибилности ради слично заштићеном режиму и користи се за омогућавање учитавања 64-битних структура, пре уласка у одговарајући дугачки режим.

### <span id="page-10-2"></span>2.4.5 Long mode

Временом је постало јасно да 4GB адресибилне меморије коју нам пружа 32битна X86 архитектура није довољно. Из тог разлога настао је long mode. Дугачки режим је заправо само екстензија 32-битног скупа инструкција, али за разлику од транзиције са 16-битног на 32-битни скуп инструкција, сада је уклоњен велики део инструкција. Ово не утиче на компатибилност са старијим верзијама извршних фајлова, али мења начин на који асемблер и преводиоци за нови код морају да функционишу.

Креирањем ове екстензије процесора, настала је и нова AMD64 архитектура, која је добила име управо по AMD компанији која је дизајнирала ову спецификацију. То је био први пут у историји да је врло важна одлука која се тиче X86 apxитектуре донесена од неке друге компаније, а не самог Интел-а, али и да је Интел одлучио да прихвати технологију од страног извора.

## <span id="page-11-0"></span>2.5 Екстензије процесора

Екстензије процесора у X86 архитектури су:

- 86-64
- PAE/NX
- $\bullet$  x87
- SSE
- AVX

#### <span id="page-11-1"></span>2.5.1 x86-64

Проширење x86-64 је прилично експанзивно, примена 64-битног оперативног режима и 64-битно адресирање. Данас је готово немогуће пронаћи рачунар који не подржава х86-64.

### <span id="page-11-2"></span>2.5.2 PAE/NX

 $PAE/NX$  примењује страничне поруке на четири нивоа и додаје прегршт својстава страницама да би се применила опсежна заштита меморије, укључујући NX, заставицу за онемогућавање извршавања на одређеној страници. Већина оперативних рачунара данас подржава PAE/NX.

#### <span id="page-11-3"></span>2.5.3 x87

 $x87$  је проширење за floating point израчунавања. Иако је технички екстензија, подржана је на већини х86 процесора.

#### <span id="page-11-4"></span>2.5.4 SSE

SSE је 128-битно проширење за податке. Додаје 8-16 128-битних XMM регистра опште намене и инструкција за извођење математике SIMD вектора. SSE има неколико верзија. x86-64 процесори су обавезни да подржавају најмање SSE2.

#### <span id="page-11-5"></span>2.5.5 AVX

AVX је 256-битно проширење за податке. Обавља сврху сличну SSE и имплементира неколико 256-битних YMM регистара.

<span id="page-12-0"></span>3

# Boot

#### <span id="page-12-1"></span>3.1 Редослед покретања

Од притиска тастера за укључивање рачунара, па до учитавања оперативног система постоји цео један процес. Након притиска тастера, рачунар прво извршава POST (Power On Self Test) рутину, која је једна од почетних фаза BIOS-а (Basic Input Output System). У РОST-у, рачунар покушава да иницијализује компоненте рачунарског система једну по једну, и проверава да ли оне испунjabajy све услове за стартовање рачунара. Уколико је цео процес прошао без грешака, наставља се даље извршавање BIOS-а. BIOS сада има улогу да пронађе медијум који садржи програм који ће учитати језгро оперативног система y RAM меморију рачунара. Тај програм се назива Bootloader.

## <span id="page-12-2"></span>3.2 MBR

MBR (Master Boot Record) је први сектор на хард диску. Садржи bootloader и табелу партиција. Од 512 бајтова које чини сектор хард диска, 440-446 бајтова je предвиђено за bootloader, 64 бајта за четири примарне партиције док послед- $\mu$ а два бајта садрже константе 0x55, 0xAA које идентификују овај сектор као валидан boot сектор.

Hoвији UEFI (Unified Extensible Firmware Interface) системи уместо MBR садрже GPT (GUID partition table) табелу партиција. GPT омогућава партиционисање хард дискова већих од 2ТВ, као и поседовање више од четири примарне партиције.

## <span id="page-13-0"></span>3.3 Bootloader

Bootloader je програм који се налази у првих 440-446 бајтова медијума у MBR одељку, и његов задатак је да учита језгро оперативног система у  $RAM$  меморију, и преда му даље управљање. Због комплексности данашњег софтвера. 440 бајтова је врло мало за учитавање целог bootloader-a. Из тог разлога неки bootloader-и раздвојени су у више делова, најчешће два. Први део је врло мали, cтаје у 440 бајтова MBR-а и он служи само да би учитао други део, у коме се налази главни код који даље предаје управљање језгру оперативног система.

Neki od najpopularnijih bootloader-a jesu: GRUB, LILO, systemd-boot, rEFInd, kao *u* Windows Boot Manager. За потребе овог оперативног система коришћен je GRUB o коме ће бити више речи у одељку Коришћени алати.

## <span id="page-13-1"></span>3.4 Multiboot спецификација

Multiboot спецификација је отворени стандард који језгрима обезбеђује уједначен начин покретања од стране bootloader-а усаглашених са овом спецификацијом. Једна од првих ствари коју свако језгро уради је постављање константи дефинисаних multiboot стандардом да би било препознато од стране bootloader-а и да би му било предато даље управљање.

# <span id="page-13-2"></span>3.5 ELF

ELF је формат за складиштење програма или фрагмената програма на диску, креиран као резултат превођења и линковања. ELF фајл је подељен на одељке. За програм који може да се изврши, постоје следећи одељци: одељак са текстом за код, одељак са подацима за глобалне променљиве и одељак ".rodata" (read only data) који обично садржи константне ниске. ELF фајл садржи заглавља која описују како ови одељци треба да буду ускладиштени у меморији.

Oвај формат дефинисан је у System V ABI (System V Application Binary Inter- $face)[2]$  $face)[2]$ , који представља скуп спецификација који дефинише позивање функција. формат објектних фајлова, формат фајлова који могу да се изврше, динамично линковање као и многе друге.

Функције архитектуре i386, по конвенцији, повратне вредности целобројног типа чувају у еах регистру, док се вредности које не стају у 32 бита еах регистра "преливају" у еdx регистар. Ова информација ће нам бити кључна када будемо позивали функције написане у С-у из Assembler-a.

<span id="page-14-0"></span>4

# Коришћени алати

У даљем тексту се могу видети неки од алата коришћених током израде овог рада. Већина коришћених алата поседује GPLv3 лиценцу. GNU Public Licence је лиценца отвореног кода која дозвољава модификовање и дистрибуирање кода све док је тај код јавно доступан. Једини програми са ове листе које није kpeupao GNU cv: QEMU виртуелна машина, git и NeoVim који користе GPLv2 лиценцу.

Oперативни систем коришћен у изради овог пројекта је Artix Linux. Artix Linux je GNU/Linux дистрибуција базирана на Arch Linux-у. Већина коришћених програма је већ преведена и спремна за употребу и налази се на званичним јавно доступним локацијама.

За програме који су морали бити преведени дате су инструкције у њиховој подсекцији. Binutils и GCC су морали да буду накнадно преведени и то да не би користили стандардну библиотеку коју нам је обезбедио оперативни систем домаћин (онај на коме се преводи овај пројекат), већ посебну библотеку креирану за ово језгро. За остале програме који су коришћени препоручена је употреба оних који су доступни као спремни пакети у изворима одабране диструбуције GNU/Linux-a.

## <span id="page-14-1"></span>4.1 Binutils

Изворни код софтвера се може наћи на страници [https://www.gnu.org/software](https://www.gnu.org/software/binutils/)/ [binutils/](https://www.gnu.org/software/binutils/), заједно са упутством за превођење и коришћење.

Овај софтверски пакет садржи програме неопходне за израду програма од ко-

јих су најкоришћенији асемблер (as), линкер (ld), као и програм за креирање библиотека (ar).

#### <span id="page-15-0"></span>4.1.1 Пре додавања С библиотеке

Како се не користи стандардна библиотека, већ библиотека која је самостално написана специфично за овај пројекат, потребно је превести GNU Binutils. Међутим, постоји могућност коришћења већ спремног пакета који се за дистрибуције базиране на Arch Linux-у може наћи на станици [https://aur.archlinu](https://aur.archlinux.org/packages/i686-elf-binutils/)x. [org/packages/i686-elf-binutils/](https://aur.archlinux.org/packages/i686-elf-binutils/). Поједине дистрибуције већ имају овај пакет преведен, али је препорука додатно превођење да би се избегла некомпатибилност, а и зато што ће након формирања наше С библиотеке бити неопходно превести овај програм за сваки систем посебно.

За оне које желе сами да преведу binutils, дат је део инструкција који се разликује од упутства датог на званичном сајту, а тиче се подешавања пре превођења.

```
mkdir build
cd build
\ldots/ configure \setminus-t arget=i686-elf \
  −−with−s y s r o o t \
  -prefix=/usr \
   -bindir = /usr / bin \ \ \ \ \-libdir =/usr/lib/i686-elf \
  -\text{disable}-\text{nls}−−di s a bl e −we r r o r
make
make install
```
#### <span id="page-15-1"></span>4.1.2 Након додавања С библиотеке

Након додавања наше С библиотеке потребно је превести GNU Binutils тако да ту библиотеку и користи приликом превођења нашег оперативног система. Напомена: Потребно је поставити \$SYSROOT на локацију која садржи библиотеку. То је могуће урадити на следећи начин:

```
\text{export }\text{SYSROOT} = \text{put}/\text{do}/\text{biblioteke}
```
Инструкције за превођење дате су у наставку.

```
\ldots/ configure \setminus-t ar g e t=i 686 -e l f \setminus−−with−s y s r o o t=$SYSROOT \
  -prefix=/usr \
 -b in dir =/usr/bin \
 -libdir =/usr/lib/i686-elf \
 −disable−nls \
  −−di s a bl e −we r r o r
```
### <span id="page-16-0"></span>4.1.3 GNU Assembler

Иако тренутно постоје много популарније алтернативе попут NASM (Netwide Assembler) и MASM (Microsoft Assembler) који користе новију Интелову синтаксу, аутор се ипак одлучио за GASM због компатибилности са GCC преводиоцем. GASM користи старију АТ $&T$  синтаксу коју карактерише: обрнут поредак параметара, префикс пре имена регистара и вредности константи, а и величина параметара мора бити експлицитно дефинисана. Због тога ће можда неким читаоцима бити користан програм intel2gas који се за Arch Linux може наћи на станици <https://aur.archlinux.org/packages/intel2gas/>, а који преводи распрострањенију Интелову синтаксу у АТ $&\text{T}$  синтаксу.

GNU Assembler је коришћен за превођење дела кода написаног у асемблеру.

#### <span id="page-16-1"></span>4.1.4 GNU Linker

GNU Linker је коришћен за линковање, тј. "спајање" свог преведеног кода у једну бинарну датотеку типа ELF која представља језгро (кернел). Линкер користи src/linker.ld скрипту која дефинише на који начин се пакују секције објектних фајлова, од које меморијске локације почиње учитавање језгра, као и која је почетна функција од које креће извршавање. Ова скрипта у ствари представља рецепт за креирање наведене ЕLF датотеке која у нашем случају чини оперативни систем.

## <span id="page-16-2"></span>4.2 GCC

Изворни код софтвера се може наћи на страници <https://gcc.gnu.org/>, заједно са упутством за превођење и коришћење.

Исто као и за GNU Binutils, могуће је пронаћи већ спреман пакет у појединим дистрибуцијама, али је препорука мануелно превести из претходно наведених разлога. За Arch Linux овај пакет се може наћи на станици [https:](https://aur.archlinux.org/packages/i686-elf-gcc/)

```
//aur.archlinux.org/packages/i686-elf-gcc/.
```
 $GCC$  је  $GNU$ -ов скуп преводиоца који је коришћен за превођење овог оперативног система.

#### <span id="page-17-0"></span>4.2.1 Пре додавања С библиотеке

За оне које желе сами да преведу GCC, дат је део инструкција који се разликује од упутства датог на званичном сајту, а тиче се подешавања пре превођења.

```
mkdir build
cd build
\ldots/ configure \setminus-target=i686−elf \
-prefix=/usr \
−−di s a bl e −n l s \
−−di s a bl e −pl u gi n \
−−en able−l a n g u a g e s=c , c++ \
−−without−h e a d e r s
make all-gcc
make all -target -lib\,make −k check || true
make install -gccmake in stall -target -libgcc
```
#### <span id="page-17-1"></span>4.2.2 Након додавања С библиотеке

Инструкције за превођење након додавања библиотеке дате су у наставку.

```
\ldots/ configure \setminus-target=i686−elf \
 -p r e f i x =/usr \
  −−with−s y s r o o t=$SYSROOT \
  -disable-nls \
  −−di s a bl e −pl u gi n \
  −−en able−l a n g u a g e s=c , c++
```
Превођење GCC-а са датим опцијама обезбеђује нам коришћење дате библиотеке, уместо стандардне коју нам је обезбедио оперативни систем домаћин.

# <span id="page-18-0"></span>4.3 GRUB

Изворни код софтвера се може наћи на страници [https://www.gnu.org/software](https://www.gnu.org/software/grub/)/  $grub/$ , заједно са упутством за превођење и коришћење.

GRUB (GRand Unified Bootloader) je bootloader који је коришћен на овом проjekty. Тренутно коришћена верзија овог софтвера је GRUB 2.

Koнфигурациони фајл grub.cfg дефинише одакле овај bootloader учитава језгро, као и колики је временски оквир између избора језгара, односно оперативних система.

# <span id="page-18-1"></span>4.4 QEMU

Више информација о софтверу се може наћи на страници [https://www.qemu.](https://www.qemu.org/) [org/](https://www.qemu.org/), заједно са упутством за коришћење.

QEMU је виртуелна машина у којој ће језгро бити тестирано и приказано зарад практичних разлога. QEMU је одабран за овај пројекат, јер за разлику од других виртуелних машина поседује cli (command line interface), из кога се лако може позивати помоћу скрипти као што су Makefile-ови.

# <span id="page-18-2"></span>4.5 Make

Изворни код софтвера се може наћи на страници [https://www.gnu.org/software](https://www.gnu.org/software/make/)/  $make/$ , заједно са упутством за превођење и коришћење.

 $Make[3]$  $Make[3]$  нам омогућава да са лакоћом одржавамо и манипулишемо изворним фајловима. Могуће је све превести, обрисати, креирати iso фајл као и покренути QEMU виртуелну машину са само једном кључном речи у терминалу. Написани Makefile за потребе овог пројекта биће детаљно објашњен у секцији Build system.

## <span id="page-18-3"></span>4.6 Мање битни алати

### <span id="page-18-4"></span>4.6.1 NeoVim

NeoVim је уређивач текста настао од Vim-а (Vi improved) [\[4\]](#page-54-4). Конфигурациjски фајлови аутора, могу се наћи на <https://github.com/aleksav013/nvim>, и имају за циљ да створе окружење погодно за рад на овом пројекту.

#### <span id="page-19-0"></span>4.6.2 git

Kpeatop овог програма je Linus Torvalds, који је креирао Linux језгро. Изворни код софтвера се може наћи на страници [https://git.kernel.org/pub/scm/](https://git.kernel.org/pub/scm/git/git.git) [git/git.git](https://git.kernel.org/pub/scm/git/git.git).

Git је програм који нам помаже да одржавамо изворне фајлове синхронизованим са репозиторијумом. Осим тога значајан је и његов систем контроле верзија - могућност да се за сваку промену (commit), види тачно који су се фајлови изменили и која је разлика између неке две верзије пројекта.

#### <span id="page-19-1"></span>4.6.3 xorriso (libisoburn)

Изворни код софтвера се може наћи на страници [https://www.gnu.org/software](https://www.gnu.org/software/xorriso/)/  $xorriso/$ , заједно са упутством за превођење и коришћење.

Служи за креирање ISO фајлова који се могу "нарезати" на CD диск или USB флеш, и који се касније могу користити као оптички диск који садржи све што је неопходно за успешно подизање система.

#### <span id="page-19-2"></span>4.6.4 GDB

Изворни код софтвера се може наћи на страници [https://www.sourceware.](https://www.sourceware.org/gdb/)  $org/gdb/$ , заједно са упутством за превођење и коришћење.

GDB je GNU-ов debugger, који служи за проналажење грешака у коду, као и активно праћење извршавања програма (у овом случају језгра). Уз помоћ овог програма установљено је шта сваки тастер на тастатури враћа након притиска, што је значајно убзало процес мапирања тастатуре.

<span id="page-20-0"></span>5

# Инспирација

### <span id="page-20-1"></span>5.1 Minix

Minix је оперативни систем базиран на UNIX-у који користи микрокернелску apxитектуру. Почев од верзије 2.0 задовољава POSIX (Portable Operating System Interface) стандард. Почетне верзије Minix оперативног система, креирао је Ендрју С. Таненбаум као професор Врије универзитета у Амстердаму. Професор Таненбаум креирао је оперативни систем као пример принципа који су приказани у његовој књизи "Оперативни системи: Дизајн и Имплементација" (Operating Systems: Design and Implementation)[\[5\]](#page-54-5). Ocum one књиге, Таненбаум написао је и многе друге које могу бити од користи свима који желе да се баве дизајном оперативних система $[6][7]$  $[6][7]$ . Занимљива чињеница је да је Minix најпопуларнији оперативни систем чије језгро користи микрокернелску архитектуру.

Спекулише се да сви Интелови процесори након Core2Duo серије који имају чип pod nazivom Intel ME (Intel Managment Engine), zapravo pokreu Minix operaтивни систем. Ово би Minix учинило најкоришћенијим оперативним системом икада.

### <span id="page-20-2"></span>5.2 Linux

Аутор рада већ дуже од две године користи оперативни систем са Linux језгром, што је био и главни разлог зашто је изабрао рад на ову тему. У току израде овог пројекта, аутор је пожелео да боље разуме како функционише израда Linux jeзгра и како је то "заједница" она која га покреће и одржава, а не нека велика корпорација. Стога је одлучио да допринесе том пројекту, и послао је неколико  $z$ акрпа (patch-eва) који су примљени и имплеметирани у новој 5.17 верзији Linux  $j$ езгра. Ово искуство показало му је колико је озбиљна организација која стоји иза целог тог пројекта и колико је битно радити на свим сферама неког пројекта као што су и израда документације и спремност да се едукују и заинтересују млади људи којима ће овакво искуство значити у даљем професионалном усавршавању. Аутор је срећан што га је овај пројекат одважио да начини тај корак и допринесе можда највећем софтверском пројекту икада.

## <span id="page-21-0"></span>5.3 BSD

Најпопуларнији BSD оперативни системи су редом FreeBSD[\[8\]](#page-54-8), OpenBSD и NetBSD. Сваки од њих има различите циљеве, али су сви сагласни у једном: софтвер мора остати минималан. Сви ови оперативни системи своје системске програме и библиотеке имају написано у дупло, ако не и неколико пута мање линија кода него GNU/Linux. То их чини много лакшим за одржавање, али и много сигурнијим.

BSD оперативни системи разликују се од GNU/Linux-a, по томе што су код BSD-а језгро и кориснички програми целина која је настала од стране једног тима људи и одржавају се упоредо, док је код GNU/Linux-а језгро Linux, а GNU Coreutils чини корисничке програме (user space) и њихов развој је потпуно независан. Због те чињенице, BSD је много лакше одржавати и много брже се могу имплементирати нове идеје и могућности, просто из разлога што не зависи од друге стране да се пре свега усклади, а потом и имплементира дату промену.

Такође осим горе наведених разлика, још једна веома битна разлика је то што BSD користи MIT лиценцу док GNU/Linux користи GPLv2/GPLv3 лиценцу. То значи да за BSD системе након модификације не морамо учинити код јавно доступним. Та чињеница чини BSD врло примамљивим за велике корпорације које на тај начин своја софтверска решења могу базирати на већ постојећим. Тако на пример многе конзоле покрећу управо измењену верзију FreeBSD-а, док са друге стране имамо и компаније попут Apple-а, која такође користи FreeBSD, али као подлогу за своје оперативне системе за рачунаре и мобилне телефоне.

<span id="page-22-0"></span>6

# Build system

Систем који креира toolchain који се користи за превођење, линковање и израду  $VU$ потребљивог оперативног система у ISO формату. Осим скупа алата може се видети и Makefile који памти на који се тачно начин користи тај скуп алата да би се изградило језгро.

### <span id="page-22-1"></span>6.1 aleksa-toolchain

V склопу овог пројекта настао је и aleksa-toolchain, као и shell[\[9\]](#page-54-9) скрипта која креира тај toolchain (скуп алата) који се даље користи за превођење језгра.

У тексту који следи може се видети које све функције скрипта садржи.

```
main ( )
{
     download
     e x t r a c t
     pa tch gnu
     build binutils
     install_headers
     build<sub>-gcc</sub>
     s et up_compiler
}
```
Скрипта прво скида изворни код binutils-а и GCC-а, распакује га из архиве, a затим je patch-yje (примењује скуп измена). Након тога коришћењем GCC преводиоца на host систему, преводи се посебан GCC преводиоц који служи за превођење изворног кода намењеног језгру овог оперативног система. Након тога он се инсталира на пут /opt/aleksa/usr/bin/, где се налази нови \$SYSROOT који користи Makefile за изградњу језгра.

## <span id="page-23-0"></span>6.2 Makefile

Makefile je фајл који контролише понашање make команде у терминалу. Сваки Makefile садржи неки скуп правила који дефинишу процес који се покреће укуцавањем команде make  $\langle$ ime\_pravila>. У тексту који следи можемо да видимо који је то скуп правила која су дефинисана за овај пројекат.

Makefile:

```
# RULES
.PHONY: all clean compile install_headers iso run run-iso
all: compile
clean:
    $(RM) $(BULD.DIR) $(ISO.DIR) $(ISO)$ (BINARY): $ (OBJ)(S(CC) - T S(LINKER) - o S(BINARY) S(CFLAGS) - nostdlib - lgcc S(OBJ)install_headers:
    ./ scripts/install_headers.sh
c ompile :
    $ (MAKE) install_headers
    @$(MAKE) −−d i r e c t o r y $ (SOURCE DIR)
    $ (MAKE) $ (BINARY)
$ (ISO): $ (OBJ) $ (GRUB.CFG)if eq ($(shell \t./scripts/is_multiboot.sh), 0)\sinh\left(\frac{\sinh\theta}{\sinh\theta}\right) \ \sinh\left(\frac{\sinh\theta}{\sinh\theta}\right) / boot / grub
    $ (CP) $ (BINARY) $ ( ISO DIR ) / boot /$ (TARGET) . bin
    $(CP) $(GRUB.CFG) $(ISO.DIR)/boot/grub/grub.cfg)grub-mkrescue -o $(ISO) $(ISO) $(ISO)e l s e
    @echo "$(BINARY) is not x86 multiboot compatible"
    $ (RM) $ (BINARY)
e n d i f
iso: compile
    $ (MAKE) $ ( ISO )
run: compile
    $ (QEMU) $ (QEMU FLAGS) −k e r n el $ (BINARY) $ (QEMUDEBUG)
```
#### 6.2. Makefile  $21$

Осим наведеног скупа правила, у Makefile-у можемо дефинисати неке променљиве које би нам омогућиле краћи запис, избегавање понављања константи, као и значајно лакше мењање истих. Оне функционишу на сличан начин као и претпроцесорске директиве у С-у. Приметимо да испред неких линија у којима додељујемо вредности променљивима, имамо и кључну реч export. То значи да he се вредност дате променљиве, пренети и у рекурзивни позив Makefile-a.

```
# HOST ARCH
ARCH=i 6 8 6−al e k s a−
# GCC CROSS COMPILER
\exp \{C = \frac{1}{2} (ARCH) \}gcc
\text{export } AS = $(\text{ARCH})$ asWARNINGS := -Wall -Wextra -p ed antic -Wshadow -Wpointer-arith -Wcast-align \setminus−Wwrite−s t r i n g s −Wmissing−p r o t o t y p e s −Wmissing−d e c l a r a t i o n s \
              −Wredundant−d e c l s −Wnested−e x t e r n s −Winline −Wno−long−l o n g \
              −Wconversion −Ws t ric t−p r o t o t y p e s
export CFLAGS=-std=gnu99 −O3 $ (WARNINGS) −ffreestanding −fstack-protector-all
# TOOLS
export MKDIR=mkdir −p
export RM=rm -rf
export CP=cp -rQEMU=qemu−system−x 8 6 6 4
QEMU FLAGS=−en able−kvm
# DIRS## SOURCE
SOURCE DIR=s r c
```

```
## BUILD
ISO DIR=i s o d i r
BUILD DIR=${CURDIR}/ b uil d
\text{export} AS_OBJECT_DIR=\frac{1}{2}(BUILD_DIR)/as
export C_OBJECT_DIR=$(BUILD_DIR)/c## GCC USR
GCC \text{USR} \text{DIR}=\% (shell \% (CC) -print \text{file} -name)
```
Можемо да видимо да је ово комплекснија форма Makefile-а, јер садржи процес рекурзивног позивања  $(MAKE)$  команде. То значи да овај пројекат садржи више различитих Makefile-ова за сваки део пројекта, што је и стандардна процедура при великим пројектима као што је овај. Конкретно код овог језгра постоје  $j$ ош два Makefile-а, а тичу се кода написаног у C-у, као и кода написаног у GNU Assembler-v za X86 apxurektypy.

src/as/Makefile:

.PHONY: all all:  $$(AS_OBIECTS)$  $$(AS-OBIECT.DIR)/% . o: % s$ Makefile$  $(AS)$  \$< -0 \$@

src/c/Makefile:

.PHONY: all  $all :$   $$(C-OBIECTS)$  $$(C-OBIECT.DIR)/% . o: % c Makefile$  $$(CC) $ (CFLAGS) \ \text{-MD} \ \text{-MP} \ -c \ $ < \ -o \ $$  $-i \nleftarrow$   $$(C_DBJECTS : . \ o = .d)$ 

На тај начин би са лакоћом пројекат могао бити проширен на више различитих архитектура процесора, што је и ауторов план у будућности. Библиотеке, интерактивни shell, као и драјвер за тастатуру написан за ово језго се не би мењали, док би због специфичности друге архитектуре биле промењене компоненте задужене за почетну иницијализацију и контолисање хардвера на најнижем нивоу.

За сваки пројекат могуће је аутоматизовати део посла креирањем Makefile-a, па тако на пример и овај матурски рад који је искуцан у LaTeX-у има свој Makefile:

```
NAME=k e r n el
TEX_FILE=$(NAME).tex
BIB FILE=$ (NAME) . bib
PDF_FILE=\frac{1}{2}(NAME). pdf
.PHONY: all clean
all: $ (PDF-FILE)
$(PDF.FILE) : $(TEX.FILE) $ (BIB.FILE)pdflate x \$(TEX FILE)
    bibtex $ (NAME)pdflate x \$ (TEX_FILE)
clean:
    git clean −dfx
    rm -f $(PDF\_FILE)
```
<span id="page-26-0"></span>7

# Језгро оперативног система

Рад је првобитно био замишљен као поступно излагање настајања овог оперативног система, али се касније аутор одлучио да ипак изложи само тренутну верзију рада, с обрзиром на то да би рад био непотребно дужи. Језгро је, као што је већ речено написано у асемблеру и програмском језику  $C$  [\[10\]](#page-54-10)[\[11\]](#page-55-0).

### <span id="page-26-1"></span> $7.1$   $\sqrt{ }$   $\sqrt{ }$

src/as/boot.s:

 $V$  првом делу постављамо променљиве на вредности које су одређене multiboot стандардом, да би bootloader препознао наше језгро.

 $s e t$  ALIGN,  $1 < 0$  $s e t$  MEMINFO,  $1 < 1$ .set FLAGS, ALIGN | MEMINFO .set MAGIC, 0x1BADB002  $.$ s e t CHECKSUM,  $-(MAGIC + FLAGS)$ 

Након тога постављамо првих пар битова на претходно поменуте вредности, али тако да за сваку променљиву остављамо 32 бита простора.

```
.section .multiboot
.align 4. long MAGIC
. long FLAGS
.long CHECKSUM
```
Постављамо променљиве које чувају адресе на којима почињу сегменти кода и података, редом.

```
.set CODESEGMENT, 0x08
.set DATA SEGMENT, 0x10
```
Дефинишемо секцију .bss у којој креирамо стек и додељујемо му 16 килобајта.

```
.section .bss
.align 16_{\rm stack\_bottom} :
.skip 16384
stack\_top:
```
Дефинишемо почетну функцију start позивајући функцију за иницијализацију gdt табеле и "скачемо" на сегмент кода. Овај поступак има назив "far jump" јер скачемо ван текућег сегмента.

```
.section .text
.global _start
.type _{\text{-}start}, @ function
\_s\tan t :
    call init-gdt-table
    ljmp $CODE SEGMENT, $code
```
У сегменту кода постављамо сегментне регистре на адресу сегмента података. Затим постављамо езр регистар на почетак стека који смо иницијализовали у .bss секцији и предајемо управљање kernel main функцији.

```
code :
    movw $DATA SEGMENT, %ax
    movw %ax , %ds
   movw %ax , %es
    movw %ax, %fs
    movw %ax , %gs
    movw %ax , %ss
    movl $stack\_top , %c l i
    call _init
    call kernel_main
    h lt
```
Постављамо величину функције \_start што нам касније може бити корисно при debug-овању.

 $.size$   $.start$ ,  $-$ start

## <span id="page-27-0"></span> $7.2$  Испис на екран - VGA

src/c/vga.c:

Коришћене библиотеке:

 $\#include$ source/vga.h> #include<types.h>  $\#include$ source/string.h>  $\#include \text{calless}$ 

Приметимо да у С-у користимо uintX  $t$  променљиве. То је због тога што нам је у оваквом окружењу врло битно да пазимо на величину коју заузимају променљиве.

```
size_t terminal_row;
size_t terminal_column;
uint8_t terminal_color;
uint16_t * 'terminal_buffer ;
```
Четири значајнија бита означавају боју позадине, док преостала четири бита означавају боју карактера.

```
void set color (enum vga color fg, enum vga color bg)
{
     \text{terminal-color} = (\text{uint8}_t)(\text{fg} | \text{bg} \ll 4);}
```

```
static in line uint 16-t vga-entry (char uc, uint 8-t color);
static in line uint 16-t vga_entry (char uc, uint 8-t color)
{
    return (uint16_t)(uc|color<<8);}
```
На VGA излаз исписујемо карактере тако што почев од адресе  $0xB80000$  пишемо шеснаестобитне вредности које се преводе у карактере и њихову боју. Осам значајнијих битова одређују боју карактера, док преосталих осам битова означавају карактер.

```
void terminal_initialize(void)
{
    terminal_{row}=0;terminal_{\rm} =0;
    set_color(VGA_COLOR_LIGHT_GREY, VGA_COLOR_BLACK);
    \text{terminal\_buffer} = (\text{uint16\_t*)} \quad 0 \times B8000;for (size_t + y=0; y<\text{VGA-HEIGHT}; y++){
         for (size_t x=0; x<VGA_WIDTH; x++){
              const size_t index=y*VGA_WIDTH+x;
              \text{terminal\_buffer} [index]=vga_entry(' ', terminal_color);
         }
    }
}
```
Функција која исписује одређени карактер на екрану.

```
void terminal put entry at (char c, uint8_t color, size_t x, size_t y){
    const size_t index=y*VGA_WIDTH+x;
    \text{terminal_buffer} [index = vga_entry(c, color);
}
```
Функција која помера све до сада исписано за један ред на горе и ослобађа нови ред за испис када понестане места на екрану.

```
void movescreen ( void)
{
     terminal_row --;
     for ( size_t i =0; i <VGA_HEIGHT; i++) for ( size_t j =0; j <VGA_WIDTH; j++)
          \text{terminal\_buffer} [ i * VGA-WIDTH+j ] = terminal \text{buffer} [ (i+1) * VGA-WIDTH+j ];
}
```
Функција која поставља бројаче колоне и реда на следеће, углавном празно, поље на екрану.

```
void next-field (void)
{
     \textbf{if}(++terminal\_column=\text{VGA}.\text{WIDTH}) terminal_column=0, terminal_row++;
}
```
Функција која поставља бројаче колоне и реда на претходно поље на екрану и користи се приликом брисања претходно исписаних карактера.

```
void previous_field (void)
{
    if (terminal\_column) terminal_column --;
    else terminal_row --, terminal_column=VGA_WIDTH-1;
}
```
Функција која исписује један карактер на екрану. Функција проверава да ли је потребно исписати нови ред уместо карактера '\n', као и да ли је потребно ослободити нови ред уколико се екран попунио.

```
void terminal_putchar (char c){
    if ( c = ' \n) terminal_column=0, terminal_row++;
    e l s e
    {
        terminal\_putentry (c, terminal\_color, terminal\_column, terminal\_row)next\_field();
    }
    if (terminal-row = VGA. HEIGHT) movescreen();
}
```
Функција која исписује низ карактера на екран.

```
void terminal_writestring (const char* data)
{
    for (int i=0; data [i]!='\0'; i++) terminal_putchar (data [i]);
}
```
Функција која исписује целобројну вредност на екран тако што је прво претвори у низ карактера, а затим искористи претходну функцију.

```
void terminal_writeint (uint32_t num)
{
    char string [100];
    for ( int i=0; i <100; i++) string [i] = ' \ 0;
    char *str=string;
    itos(num, str);terminal\_writesstring(str);}
```
Функција која исписује реалан број на екран тако што је прво претвори у низ карактера, а затим искористи функцију за испис низа карактера.

```
void terminal_writefloat (double num)
{
    char string [100];for ( int i=0; i <100; i++) string [i] = '0;
    char *str=string;
    ftos(num, str);terminal\_writing(str);}
```
Функција која брише све до сада исписане карактере са екрана и поставља бројаче колоне и реда на почетну позицију.

```
void clear (void)
{
     for ( size_t i =0; i <VGA_HEIGHT; i++) for ( size_t j =0; j <VGA_WIDTH; j++)
          \text{terminal}-putchar(, ', );
     terminal_{\text{column}} = 0;\text{terminal-row}=0;}
```
# <span id="page-30-0"></span>7.3 Global Desctiptor Table

Глобална табела дескриптора је структура у којој се чувају информације о сегментима меморије.

src/include/source/gdt.h:

Користимо #ifndef и #define директиве како бисмо осигурали да се овај фајл vkључује (include-vje) само једном у току целог рада оперативног система. Ове директиве делују као осигурач који прескаче све декларације уколико су оне већ дефинисане под тим именом.

#ifndef SOURCE\_GDT\_H #define SOURCE GDT H

Aутор је креирао библиотеку types.h да би одједном додао све библиотеке које дефинишу врсте променљивих као што су int, uint $16$ \_t, bool,..., као и константе kao што cy true, false, UINT16 MAX.... На тај начин у једном реду се додају све библиотеке задужене за то, док се читљивост рада повећава.

 $\#include \ltt{types.h>}$ 

 $\Pi$ риметимо  $\text{\_}$ attribute  $\text{\_}((\text{packet}))$ , на крају дефиниције структуре. То нам означава да се неће остављати места у меморији између променљивих унутар структуре, већ ће се "паковати" једна до друге у меморији.

```
struct gdt_entry
\{uint16_t  \  \  \, limit ;
     uint16_t base1;
     uint8_t base2;
     uint8_t access;
     uint8_t limit_flags;
     uint8_t base3;
  \text{1} at t r i b u t e \text{1} ( ( packed ) );
```
Формат који рачунар прихвата за табелу свих дефиниција сегмената меморије.

```
struct gdt_pointer
{
     uint16_t size;
     uint32_t offset;
  \text{I} at t r i b u t e \text{I} ( ( packed ) );
```
Функције које су дефинисане у  $\operatorname{src}/c/gdt.c$ , а тичу се иницијализације глобалне табеле дескриптора.

```
void init-gdt-entry (size-t num, uint16-t limit, uint32-t base, uint8-t access
        uint8_t limit-flags);
void init_gdt_t_table (void);
```
Директива за затварање која се налази на крају фајла, и којом се завршава сегмент кода предвиђен за декларације.

 $\#$ endif

src/c/gdt.c:

 $V$  source/ фолдеру се налазе прототипи за функције истоименог С изворног fajla.

```
\#includesource/gdt.h>
\#include <types.h>
```
 $\Phi$ ункција написана у Assembler-у која учитава табелу дескриптора у предвиђени регистар.

extern void  $load_gdt$  (struct gdt\_pointer \*gdtp);

Табела сегмената и показивач на њу, који се прослеђује претходно поменутој функцији.

```
struct gdt_entry gdt [5];
struct gdt_pointer gdtp;
```
Функција која на основу параметара иницијализује један глобални сегмент мемopије.

```
void init_gdt_entry (size_t num, uint16_t limit, uint32_t base, uint8_t access
        uint8_t  \  \  \, limit_f1ags){
    gdt [num]. limit=limit;
    gdt[num].base1=(base & 0 x ffff);
    gdt [num]. base 2 = (u int8_t ) ((base & 0xff 0000) >> 16);
    gdt [num]. access = access;gdt[num]. limit_flags=limit_flags;
    gdt[num].base3=(uint8_t)((base & 0xff000000) >> 24);
}
```
Главна функција која поставља величину показивача који се прослеђује,

```
void init_gdt_table(void)
{
    gdtp. size=size of (gdt) -1;
    gdtp. of f s e t = (u in t 32_t ) & gdt;
```
иницијализује све сегменте меморије који ће се користити,

```
init\_gdt\_entry (0,0,0,0,0); // null segmentinit_gdt_entry(1,0xffff,0,0x9a,0xcf); //code segment<br>init_gdt_entry(2,0xffff,0,0x92,0xcf); //data segment
init_gdt_entry(2,0xffff,0,0x92,0xcf); // data segment<br>init_gdt_entry(3,0xffff,0,0xfa,0xcf); // user mode code segment
init_gdt-entry (3,0 xffff ,0, 0 xfa, 0 xcf);
init_gdt_entry(4,0 xffff,0,0 xf2,0 xcf); // user mode data segment
```
као и позива функцију којој прослеђује показивач на глобалну табелу сегмената меморије.

```
load_gdt ( \&gdtp );
```
}

### <span id="page-33-0"></span>7.4 Interrupt Desctiptor Table

Глобална табела прекида је структура која нам говори која функција заправо pearyje када процесор добије захтев за прекид (interrupt request). Тада процесор паузира оно што тренутно ради и предаје управљање одређеној функцији.

Функција је дужна да дојави процесору да ће она преузети (handle-овати) тај прекил и уколико је прекил фаталан (дељење нулом, triple fault,...) функција има задатак да уклони новонастали проблем и обезбеди оперативном систему опоравак од грешке.

src/include/source/idt.h:

Директиве које се даље понављају у сваком header фајлу. Даље позивање директива ће бити изостављено, због обима рада.

#ifndef SOURCE\_IDT\_H #define SOURCE\_IDT\_H

Константа коју даље користимо при дефинисању прекида.

#define INTERRUPT\_GATE\_32 0x8E

Сегменти у меморији о којима је у прошлој секцији било речи.

#define KERNEL\_CODE 0x08  $\#$ define KERNEL DATA 0x10

Константе које чувају вредности адреса преко којих даље комуницирамо са РІС (Programmable Interrupt Controller)-om.

```
\#define PIC1_COMMAND_PORT 0x20#define PIC1_DATA_PORT 0x21
\#define PIC2.COMMAND.PORT 0xA0#define PIC2_DATA_PORT 0xA1
```
Структура у којој рачунар прихвата глобалну табелу прекида.

```
struct idt_entry
{
     uint16_t \text{ of } fset1;uint16_t = selector;uint8_t zero;
     uint8_t type_uint16_t offset2;
  \text{I} at t r i b u t e \text{I} ( ( packed ) );
```
Показивач на табелу прекида која се прослеђује функцији написаној у Assembler-у, a koja учитава табелу прекида у одговарајући регистар.

```
struct idt_pointer
```

```
{
    uint16_t size;
    uint32_t offset;
\} __attribute__((packed));
```
Прототипи функција који су коришћени у следећем поглављу.

```
void initidt_entry (size_t num, uint32_t offset, uint16_t selector, uint8_t
       type_void add_idt-entry(size_t num,uint32_t of fset);void init_pic(void);
void init_idt_table(void);
```
Директиве које се даље понављају у сваком header фајлу. Даље позивање директива ће бити изостављено, због обима рада.

#end if

## <span id="page-34-0"></span>7.5 IRQ i PIC

src/c/idt.c:

Коришћене библиотеке:

```
#include<source/idt.h>
\#include \lt types.h>\#includesource/irq.h>
#include<asm . h>
```
Асемблерска функција која учитава показивач на табелу прекида у предвиђени регистар.

extern void load\_idt (struct idt\_pointer \*idtp);

Табела прекида и показивач на њу, који се прослеђује претходно поменутој функцији.

```
struct idt_entry idt [256];
struct idt_pointer idtp;
```
Функција која на основу пружених параметара дефинише прекид у табели.

```
void init idt entry (size t num, uint 32 t offset, uint 16 t selector, uint 8 t
         type_{
    idt {\text{num}}. offset 1 = {\text{uint16-t}} (offset & 0 x ffff);
    idt [num]. selector=selector;
    idt [ num ] . zero=0;idt [num]. type\_attr = type\_attr;
    idt {\text{[num]}}. offset 2=(uint16_t)((offset & 0xffff0000)>>16);
}
```
Функција која додаје прекид у табелу која садржи све прекиде.

```
void add\_idt\_entry(size_t num, unit32_t of fset){
    in it _idt_entry (num, offset, KERNEL CODE, INTERRUPT_GATE_32);
}
```
Функција која иницијализује контролер прекида. То је један од најбитнијих чипова који дефинише X86 архитектуру. Без њега ова архитектура не би била вођена принципима прекида.

```
void init_pic (void)
{
    i o p o r t out (PIC1.COMMAND PORT, 0x11);
    ioport_out (PIC2_COMMAND_PORT, 0x11);
    i op or t _out (PIC1_DATA_PORT, 0x20);
    ioport_out (PIC2_DATA_PORT, 0x28);
    ioport_out (PIC1_DATA_PORT, 0x04);
    io port_out (PIC2_DATA_PORT, 0x02);
    i oport_out (PIC1_DATA_PORT, 0x01);
    i oport_out (PIC2_DATA_PORT, 0x01);
    ioport_out (PIC1_DATA_PORT, 0xff);
    ioport_out (PIC2_DATA_PORT, 0xff);
    ioport_out (PIC1_DATA_PORT, 0xFC);
}
```
Функција која дефинише све прекиде које ћемо користити, уз помоћ претходно поменутих функција.

```
void init_idt_table(void){
    init\_pic();
    add\_idt_{entry}(0,(uint32_t)irq0);add\_idt\_entry(1,(uint32_t,)irq1);add\_idt\_entry(2, (uint32_t)irq2);add\_idt\_entry(30,(uint32_t)irq30);add_idt-entry(31,(uint32_t)irq31);add\_idt_{entry}(32, (uint32_t) timer_irq);
    add\_idt\_entry(33, (uint32_t) keyboard_i,;
```
Ова функција све полатке о прекилима, склалиштеним у низ, прослеђује посебно формираној структури показивача на табелу прекида,

```
idtp.size = sizeof (struct idt-entry) * 256 - 1;idtp. of fset = (uint32_t) \& idt;
```
који се затим прослеђује асемблерској функцији која учитава ту табелу прекида.

```
load\_idt (& idtp);
```
## <span id="page-36-0"></span>7.6 Tactatypa

src/c/keyboard.c:

}

Коришћене библиотеке:

```
#include<source/keyboard.h>
\#include \lt types.h>\#include \text{calless} \text{Asm.h}>#include<source/stdio.h>
#include<s o u r c e /keymap . h>
\#includesource/vga.h>
\#includesource/tty.h>
```
Бафер који чува претходно позване команде ради имплементације историје команда, као и бројач за бафер тренутне команде.

```
char buffer [BUFFER LOG] [BUFFER SIZE];
size_t buffer_size [BUFFER_LOG];
size_t buffer_current=0;
size_t buffer_all=0;
size_t buffer_index =0;
```
Табела која преводи кодове које враћа прекид, у карактере које функција исписује. Такође, чува се и информација да ли је дати карактер тренутно притиснут, што нам може послужити приликом мапирања притиска више карактера одједном.

```
char charcode [256];
char shift\_characterede [256];
bool is pressed [128];
```
Функција за иницијализацију тастатуре. Ова функција поставља језик тастатуре и мапира кодове које враћа handler interrupt request-а, на карактере који се исписују на екрану.

```
void init_keyboard()
\{us_en(charcode);us_{-}en_{-}shift(shif t_{-}charcode);}
```
Функција која користи претходно дефинисане функције у драјверу за испис на екран, како би обрисала последњи исписан карактер и вратила се једно поље уназад.

```
void de letelast ()
\left\{ \right.previous_field();
     print(f' ";
     previous_field();
}
```
Функција која брише последњи исписан карактер притиском на backspace, притом пазећи да не испадне ван оквира који је могуће обрисати.

```
void backspace ()
{
    if (buffer\_index <= 0) return;
```
Такође, функција ажурира бафер који чува до сада позиване команде.

```
deletelast():
buffer \lceil buffer_current \lceil - buffer_index \lceil = '\setminus 0';
return ;
```
Функција која дефинише понашање језгра након притиска enter тастера на тастатури. Приметимо да се извршава команда која је у том тренутку у баферу, а након тога се дати бафер чува у историји бафера.

```
void enter ()
{
     printf (\sqrt[m]{n});
    if (buffer\_index > 0){
         \text{tty} ( buffer [ buffer_current ]);
          buffer\_size [ buffer_current ]= buffer_index;
         if (buffer\_current == buffer\_all) buffer_current=(++buffer\_all);
         e l s e
         {
               for ( size_t i=0; i<BUFFER_SIZE; i++) buffer [ buffer _all | | i |= '\0';
               buffer\_current = buffer\_all;}
         but fer\_index = 0;}
    prompt ();
    return ;
}
```
 $\Phi$ ункција која одређује понашање језгра након притиска space тастера на тастатури.

}

```
void space(){
    buffer [buffer\_current] [buffer\_index++] = ' ;
    print(f(' " );
}
```
Функција која одређује понашање језгра након притиска тастера са стрелицом окренутом ка горе, на тастатури. Након притиска тастера, у тренутни бафер се учитава претходно извршена команда. На тај начин корисник може допунити или изменити претходну команду.

```
void keyup ( )
{
    if (buffer-current > 0){
         buffer\_size [ buffer_current ]= buffer_index;
         for (size_t i = 0; i < buffer\_index; i++)\delta deletelast ();
         buffer_current --
         buffer_index=buffer_size [buffer_current];
         print f("%s", buffer[buffer\_current]);}
}
```
Функција која одређује понашање језгра након притиска тастера са стрелицом окренутом ка доле, на тастатури.

```
void keydown ( )
{
```
}

```
if (buffer\_current < buffer\_all){
    buffer\_size [ buffer_current ]= buffer_index;
    for (size_t i=0;i<br/>>buffer_index;i++) deletelast ();
    buffer\_current++;buffer_index=buffer_size [buffer_current];
    print f("%s", buffer[buffer\_current]);}
```
Функција која је постављена у табели прекида да одговори на прекиде који  $\alpha$ е тичу тастатуре. Приметимо ioport in и ioport out фунцкије. Помоћу њих ми комуницирамо са PIC контролером и одговарамо на дате прекиде, као и примамо информације од истих.

```
void keyboard_handler()
{
    ioport_out (PIC1_COMMAND_PORT, 0x20);
    uint8_t stats = ioport.in (KEYBOARD STATUSPORT);
```
Уколико је прекид изазван притиском неког тастера на тастатури он се учитава помоћу РІС контролера, а затим се уз помоћ преходно постављеног низа одређује који је карактер притиснут на тастатури.

```
if (status & 0x1){
    uint8_t \ keycode = ioport_in(KEYBOARDDATAPORT);if (keycode \langle 0x80 \rangle{
        char c=charcode [keycode];
        ispressed [keycode]=1;
        // print f("%d", &e
```
Функција узима код који враћа прекид и претвара га у карактер или извршава неку од претходно наведених функција у зависности од тога који карактер је притиснут на тастатури.

```
switch ( keycode )
{
     case 0x0E :
         backspace ();
         break ;
     case 0x1C :
         enter ( );
         break ;
     case 0x39:
         space();
         break ;
     case 72:
         keyup ( ) ;
         break ;
     case 80:
         keydown ( ) ;
         break ;
     case 75:
         key left();
         break ;
     case 77:
         key right();
         break ;
```
У коду који следи може да се види како се нека комбинација карактера може искористити за дефинисање пречица на тастатури.

На пример уколико корисник држи shift тастер на тастатури док притиска друге тастере, исписиваће се велика слова, или секундарни карактери, који су предвиђени за тај тастер. Исто тако, уколико корисник држи ctrl тастер и притисне L на тастатури, позваће се функција која "очисти" екран.

```
default:
       if ( c != ' ){
               \textbf{if}(\text{ispressed} \text{[} \text{lctrl} \text{] } || \text{ispressed} \text{[} \text{rctrl} \text{] }){
                       if ( c = ' 1' ){
                              \text{clear}();
                              prompt ( ) ;
                              print f("%s", buffer[buffer\_current]);return ;
                       }
               }
               \textbf{if}(\text{ispressed} \text{[} \text{Ishift} \text{] } || \text{ is pressed} \text{[} \text{rshift} \text{] }){
                      c=shift_charcode [keycode];
               }
```

```
if (buffer\_index <BUFFER_SIZE)
              {
                   buffer [buffer\_current] [buffer\_index+] = c;print(f''\%c", c);}
         }
         break ;
}
```

```
}
     e l s e
     {
          is pressed [keycode-0x80] = 0;}
}
```
# <span id="page-40-0"></span>7.7 PIT - Programmable Interval Timer

PIT (Programmable Interval Timer) је програмабилни тајмер који се може подесити тако да на тачно дефинисани период времена шаље захтев за прекидом. На тај начин може се мерити колико времена је протекло од укључивања рачунара или колико се тачно времена утрошило на извршавање неког програма.

src/c/timer.c:

}

Коришћене библиотеке:

```
#include<s o u r c e / time r . h>
\#includetypes.h>
#include<asm . h>
#include<source/stdio.h>
```
Променљиве које чувају број откуцаја тајмера као и време протекло од укључивања рачунара. Приметимо константу која дефинише колика је заправо учесталост овог тајмера.

uint $32$ <sub>-t</sub> tick=0; const uint32\_t TICKS\_PER\_SECOND=50; extern uint32\_t time;  $uint32_t time = 0;$ 

Функција која handle-ује прекид који тајмер упућује језгру. Ова фунцкија има задатак да ажурира време протекло од укључивања рачунара.

```
void timer_handler(void)
\mathcal{L}t i c k + +;
     if (tick=TICKS_PER_SECOND)
     {
          t i c k = 0;
          time++;
     }
```

```
i o p o r t_ out (0x20, 0x20);
      i o p o r t _o u t (0 \times 0, 0 \times 20);
}
```
Наше језгро иницијализује тајмер тако да има 20 откуцаја у секунди. PIT чип састоји се од осцилатора који ради на фреквенцији од 1.193182 МНz. Уколико ту вредност поделимо са бројем жељених откуцаја у секунди, добићемо фреквенцију на којој чип треба да ради да би генерисао прекиде у жељеном временском интервалу.

```
void init_time (uint32_t frequency)
{
     uint 32-t divisor = 1193180 / frequency;
     i o p o r t _ o u t (0 \times 43, 0 \times 36);
```

```
uint8_t l = (uint8_t)(divisor & 0xFF);
uint8_t h = (uint8_t)( (divisor >>8) & 0xFF );
```

```
i o p o r t _o u t (0 \times 40, 1);
i o p o r t_ out (0x40, h);
```
}

## <span id="page-42-0"></span> $7.8$  X<sub>HII</sub>

Хип за ово језгро користи алгоритам $[12]$  битмапе да би на најефикаснији начин сачувао податке о тренутно коришћеним блоковима. Хип нам служи да бисмо динамички алоцирали меморију, тј. да бисмо могли да користимо глобалне променљиве, као и променљиве чији животни век мора бити дуготрајнији од функције у којој је та променљива настала.

src/c/heap.c:

}

{

```
#include<s o u r c e / heap . h>
\#include \ltt types.h>
```
void k heapBMInit (KHEAPBM ∗heap ) {

heap $\rightarrow$ f b l o c k = 0;

```
int k heapBMAddBlock (KHEAPBM ∗heap, uintptr_t addr, uint32_t size, uint32_t
        b s i z e )
```
KHEAPBLOCKBM \*b;  $\text{uint32-t}$  bcnt;  $u \, \text{in} \, t \, 32 \, \text{-} t$  x;  $u \, \text{in} \, t \, 8 \, \text{-} t$  \*bm;

```
b = (KHEAPBLOCKBM*) addr;b \rightarrow size = size - size of (KHEAPBLOCKBM);b \rightarrow b s i z e = b s i z e;
```
 $b \rightarrow$ next = heap $\rightarrow$ fblock; heap $\rightarrow$ f b l o c k = b;

bcnt = b $\rightarrow$ size / b $\rightarrow$ bsize;  $bm = (\text{uint8}_t, \text{b} | 1);$ 

```
/* clear bitmap */
for (x = 0; x < 0); x + x) {
   bm[x] = 0;}
```

```
/* reserve room for bitmap */bcnt = (bcnt / bsize) * bsize < bcnt ? bcnt / bsize + 1 : bcnt / bsize;
for (x = 0; x < bcnt; +x) {
   bm[x] = 5;}
```

```
b \rightarrow lfb = bcnt - 1;b \rightarrowused = bcnt;
    return 1;
}
static uint8_t k_heapBMGetNID(uint8_t a, uint8_t b);
static uint8_t k_heapBMGetNID(uint8_t a, uint8_t b)
{
     u in t 8-t c;
     for (c=a+1; c=b \mid c==0;++c);
    return c;
}
void *k_heapBMAlloc (KHEAPBM *heap, uint32_t size)
{
    KHEAPBLOCKBM *b;
     u \text{ in } t \times 8<sub>t</sub> *bm;
     \text{uint32-t} bcnt;
     \text{uint32-t} x, y, z;
     uint32_t bneed;
     u in t 8-t nid;
     /* iterate blocks */
     for (b = heap{\gtight}fblock; b; b = b{\gtgt}next){
          /* check if block has enough room */
          if (b \rightarrow size - (b \rightarrow use d * b \rightarrow b size) \geq size){
               \begin{array}{lcl} \text{bcnt} & = \text{b} \text{—} \text{size} \end{array} \left/ \begin{array}{lcl} \text{b} \text{—} \text{} \text{basic} \end{array} \right); \end{array}bneed = (size / b->bsize) * b->bsize < size ? size / b->bsize + 1|:
                   size / b->bsize;
               bm = (\text{uint8}_t, \text{kb}[1];for (x = (b-)If b + 1 > bcnt ? 0 : b->If b + 1 ; x != b->If b ; ++x)
               {
                    /* just wrap around */
                    if (x \ge b \text{cnt}) x = 0;
                    if (bm[x] \equiv 0){
                         /* count free blocks */
                         for (y = 0; \text{ bm } x + y) = 0 & x \vee y < bneed & (x + y) < bcnt
                                   ++y ) ;
                         /* we have enough, now allocate them */if (y == bneed){
                              /* find ID that does not match left or right */nid = k\_heapBMGetNID(bm[x - 1], bm[x + y]);
```
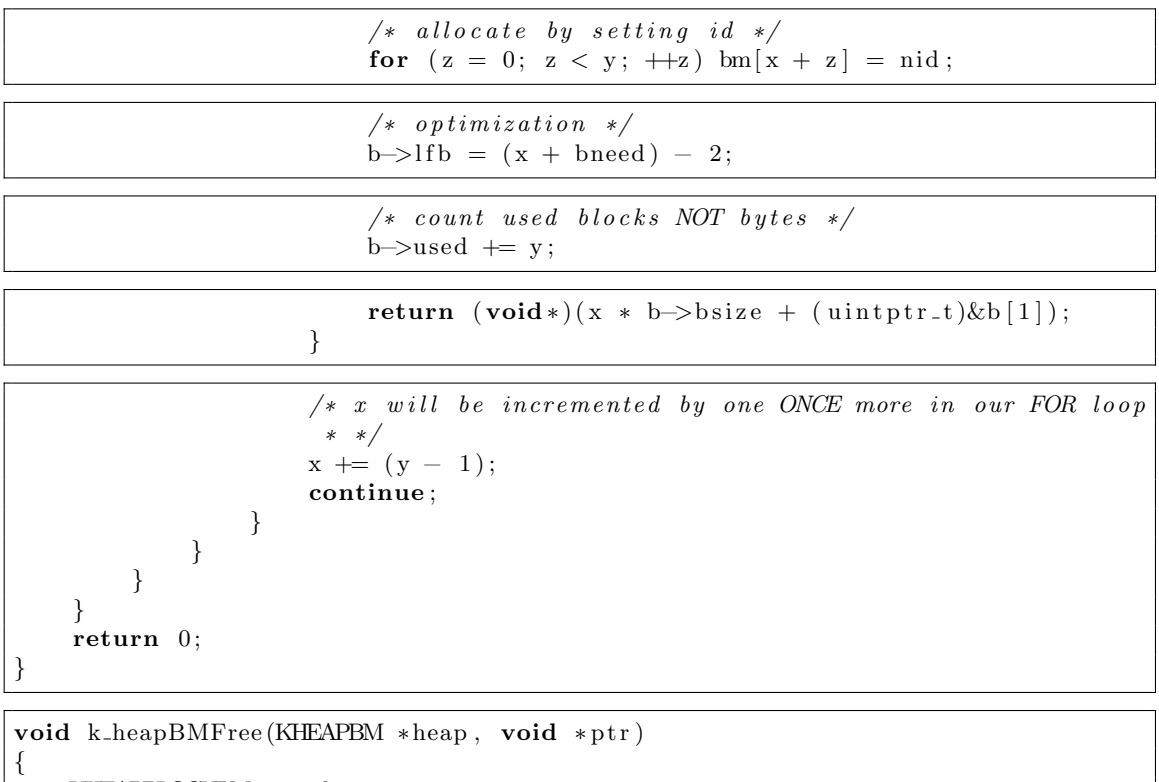

```
KHEAPBLOCKBM *b;
\texttt{uintptr}\_t ptroff;
uint32_t bi, x;
u \text{ in } t \times 8<sub>-t</sub> *bm;
u in t 8-t id;
uint32_t max;
```

```
for (b = heap{\gt}fblock; b; b = b{\gt}next){
             if ((uniformity) if ((uniformity) tr >(uniformity) tr (uniformity) tr (uniformity) tr (uniformity) tr (uniformity) tr (uniformity) tr (uniformity)size of (KHEAPBLOCKBM) + b \rightarrow size) {
                     /* found block */\text{pt} \, \text{roff} \, = \, (\text{uint} \, \text{ptr} \, - \, (\text{uint} \, \text{ptr} \, - \, k) \&\text{b} \, [1];/* get offset to get
                                                                                                        b \, l \, o \, c \, k \quad * \, //* block of f set in BM */bi = ptroff / b\rightarrowbsize;
                     /∗ . . ∗/
                    bm = (\text{uint8}_t, \text{b} | 1);
```

```
/* clear allocation */
id = bm[bi];/* oddly.. GCC did not optimize this */
max = b \rightarrow size / b \rightarrow b size;for (x = bi; bm[x] = id \&x < max; ++x) bm[x] = 0;/* update free block count */
b\rightarrowused = x - bi;return ;
```

```
/* this error needs to be raised or reported somehow */
return ;
```
KHEAPBM kheap ;

}

}

}

}

{

}

}

void kheapinit () {  $k$ -heap $BMInit(\&k$ heap);

```
\intint kheapaddblock (uintptr_t addr, uint32_t size, uint32_t bsize)
```

```
return k heapBMAddBlock(&kheap, addr, size, bsize);
```
void ∗ km all oc (u int 32\_t size) {

```
return k-heapBMAlloc(\&kheap, size);
```
void kfree (void \*ptr) {  $k$ -heap $BMFree(kkhear,ptr);$ }

# <span id="page-45-0"></span>7.9 Paging

Страничење је систем који дозвољава сваком процесу да користи цео простор виртуелне меморије, без да је толико меморије за сваки процес физички доступно. 32-битни процесори подржавају 32-битне вирутелне адресе и  $4GB$ виртуелне меморије.

Поред овога, страничење има и предност заштите на нивоу странице. У овом систему, кориснички процеси могу да виде и измене само податке који се налазе на сопственом простору адресе, обезбеђујући изолацију на хардверском нивоу између процеса.

src/c/paging.c:

Коришћене библиотеке:

```
\#includeclude<source/paging.h>
\#include <types.h>
```
Aсемблерске функције које учитавају табелу, која одређује која виртуелна адреса се односи на коју физичку, а затим укључују страничење.

```
extern void loadPageDirectory(uint32_t*);
extern void enablePaging (void);
```
Низ у коме се чувају директоријуми страница. Сваки директоријум може да садржи 1024 табеле страница.

 $uint32_t page_directory [1024] -attribute_{-}((aligned (4096)));$ 

Функција која поставља вредности свих директоријума страница који се не користе, на константу која одређује да ли је директоријум у употреби и да ли уопште садржи табеле страница.

```
void set_pd(void)
{
```
}

```
// set each entry to not presentfor (size_t i = 0; i < 1024; i++){
    // This sets the following flags to the pages:Supervisor: Only kernel-mode can access them
         Write Enabled: It can be both read from and written to
    // Not Present: The page table is not present
    page\text{-}directory[i] = 0x00000002;}
```
Низ у коме се чувају табеле страница.

 $uint32_t page_table [1024][1024]$  ... $attribute$  ((aligned  $(4096))$ );

Функција која поставља вредности једне табеле страница на одређени опсег у физичкој меморији додељен датом процесу.

```
void set_pt (size_t num, uint32_t address)
{
    // holds the physical address where we want to start mapping these pages
    // to .
    // in this case, we want to map these pages to the very beginning of
    // memory .
```

```
//we will fill all 1024 entries in the table, mapping 4 megabytes
for (size_t i =0; i <1024; i++)
{
    // As the address is page aligned, it will always leave 12 bits zeroed.
    \sqrt{2} Those bits are used by the attributes ;
    page\_table [num][i] = (address + i * 0x1000) | 3;
    // attributes: supervisor level, read/write, present.
}
```

```
page\_{\text{dis} = \text{directory} \text{[num]} = ((\text{uint32}_t) \text{page\_table} \text{[num]}) | 3;
// attributes: supervisor level, read/write, present
```
Главна функција која мапира свих 4GB физичке меморије на виртуелну меморију са истом адресом, а затим укључује страничење.

```
void set_paging (void)
{
     set-pd();
     for (\text{size}_t : i = 0; i < 1024; i++) \text{set} (i, 0 \times 00400000 * i); // all \text{ } \text{AGB} \text{ } mappedloadPageDirectory (page_directory);
     enablePaging();
}
```
# <span id="page-47-0"></span>7.10 Минимална С библиотека

Због већ до сада велике опширности рада, овде ће бити приказана само минимална С библиотека потребна за превођење језгра оперативног система. Приметимо да неки од фајлова морају само постојати, тј. могу бити и празни. Ова библиотека осим постојања одређених header фајлова подразумева и прототипе функција и структура без којих се неће преводити. src/include/errno.h:

src/include/stdio.h:

}

```
#ifndef STDIO_H
#define STDIO_H
\#include \lt stdarg .h>
\#include \lt stddef . h>
\#define SEEK SET 0
typedef struct { int unused ; } FILE ;
extern FILE* stderr;
#define stderr stderr
\text{int} f c l o s e (FILE \ast);
\text{int} fflush (FILE *);
FILE* fopen (const char*, const char*);
int fprintf (FILE*, const char*, \dots);
size_t fread (void*, size_t, size_t, FILE*);
\text{int } fseek (FILE*, \text{long }, \text{int });
long ftell (FILE *);
size_t fwrite(const void*, size_t, size_t, FILE*);
\textbf{void } \text{setbuf}(\text{FILE}* \, , \, \textbf{char}*) ;
int v f print f ( FILE*, const char*, va_list );
```

```
#end if
```
src/include/stdlib.h:

```
#ifndef _STDLIB_H
#define STDLIB_H
\mathbf{void}\ \text{abort}(\mathbf{void});int \text{at exit}(\text{void } (*)(\text{void}));int atoi (const char *);
void free (void *);
char* getenv (const char *);
\textbf{void} * \text{ malloc}(\text{size}_t);
```
#end if

src/include/string.h:

```
\#ifndef STRING_H
#define STRING_H
\#include \lt stddef . h>
void* memcpy(void*, const void*, size_t);
void∗ memset (void*, int, size_t);
char* strcpy (char*, const char*);
size_t strlen (const char *);
#end if
```
src/include/time.h:

src/include/unistd.h:

#ifndef \_UNISTD\_H #define \_UNISTD\_H  $\#include$   $<$ sys/types.h> int execv ( const char  $*$ , char $*$  const  $[]$  ); int execve (const char\*, char\* const  $[ \ ]$ , char\* const  $[ \ ]$ ); int  $execvp$  (const char\*, char\* const  $| \cdot |$ );  $pid_t$  fork (void);

#end if

#ifndef \_SYS\_TYPES\_H #define SYS\_TYPES\_H typedef int pid\_t; #end if

src/include/sys/types.h:

# <span id="page-49-0"></span>7.11 Помоћна С библиотека

src/include/types.h:

#ifndef SOURCE\_TYPES\_H #define SOURCE.TYPES.H

 $\#include$ stdbool.h>  $\#include$ stddef.h>  $\#include <$ stdint.h>

#end if

src/include/asm.h:

```
#ifndef SOURCEASM_H
#define SOURCE_ASM_H
\#includeclude<types.h>
```
#define PIC1\_COMMAND\_PORT 0x20 #define PIC1\_DATA\_PORT 0x21 #define PIC2\_COMMAND\_PORT 0xA0 #define PIC2\_DATA\_PORT 0xA1

```
extern uint8_t ioport_in(uint8_t port);
extern void ioport_out (uint8_t port, int data);
```
#end if

## <span id="page-50-0"></span>7.12 Главна функција

Главна функција којој се предаје управљање у  $src/as/boot.s$  асемблерском фајлу, који смо имали прилике да видимо на почетку. Функција обједињује све функцоналности које смо до сада имплементирали.

```
src/c/kernel.c:
```
}

```
|\# \text{include} {<} \text{source} / \text{kernel.h>}\#includesource/paging.h>
\#includesource/idt.h>
#include<source/timer.h>
#include<source/keyboard.h>
#include<s o u r c e / heap . h>
#include<s o u r c e / vga . h>
#include<s o u r c e / t t y . h>
void kernel_main (void)
{
     set-paging();
     init\_idt\_table();
     init_time (50);init_keyboard();
     kh e a pinit ( );kheapaddblock ( 0 x00200000, 0 x00100000, 16);terminal\_initialize();
     prompt ();
     while (1) __asm__(" h l t \n \ t" );
```
<span id="page-52-0"></span>8

# Закључак

Данас, када постоје многобројни виши програмски језици, израда оперативног система је врло тежак изазов за који се врло мало људи опредељује. Међутим, ово је једно врло охрабрујуће искуство са којим тек неколицина може да се похвали. Аутор би желео да у будућности примарно програмира у нижим програмским језицима као што су Assembler и C, просто из разлога што сматра да је то једини начин да се на дуже стазе извојева победа по питању перформанси  $y$  односу на неке апстрактније програмске језике. Осећај који доноси чињеница да се његов код извршава директно на хардверу без било каквог посредника, аутору је од непроценљивог значаја.

Да би одважио читаоце, као и све друге које ова тема занима, да се и сами oпробају у изради оперативног система, аутор је све изворне фајлове овог пројекта објавио под GPLv3 лиценцом, као и све своје досадашње пројекте, на страници <https://github.com/aleksav013>. Сви ауторови пројекти су ореп source што значи да код може послужити свакоме ко жели да сазна нешто више.

У току израде аутор се суочио са многобројним проблемима. Најтежи део био му је испловљавање, и започињање ове експедиције. Море информација и стандарда који су морали бити задовољени само да би се систем покренуо, а затим и исписао неку корисну информацију, а камоли нешто више. Највећи проблем је представљало то што није било могуће додати било какву функционалност без да се у потпуности разуме свака линија кода. Предуслов за сваку, макар и најситнију измену, било је детаљно и исцрпно ишчитавање документације за предвиђену област, ако та документација уопште и постоји.

Овај пројекат је био сјајан показатељ колико је заправо комплексна израда језгра оперативног система који треба да представља мост између хардвера и софтвера. Аутор је срећан што је одабрао овако тежак пројекат за матурски рад из разлога што му је то помогло да пробије баријеру и уложи пуно труда да би заправо разумео како раде оперативни системи и колико је софистициран њихов лизаін.

Ауторов план је да предстојеће слободно време након матурирања и током студија, искористи на унапређење овог малог оперативног система, и да у му овај рад као такав буде основа за наредни.

Avtop је изабрао ову тему из разлога што истовремено повезује Linux и програмирање у С програмском језику, његове тренутно две омиљене ствари, на предлог његовог ментора. Аутор би волео да искористи ову прилику да се захвали професору Милошу Арсићу, као и професору Филипу Ханићу на сіајним идејама и усмеравању приликом израде овог матурског рада, као и свим другарима, професорима и породици који су га подржали.

# <span id="page-54-0"></span> $J$ <sub>I</sub> *I*  $\mu$  **T** *C C C C C C C C C C C C C C C C C C C C C C C C C C C C C C C C C C*

- <span id="page-54-1"></span>[1] Intel. Intel $\widehat{R}$  64 and IA-32 architectures software developer's manual combined volumes: 1, 2A, 2B, 2C, 2D, 3A, 3B, 3C, 3D, and 4. url: [https://www.intel.com/content/www/us/en/developer/articles/](https://www.intel.com/content/www/us/en/developer/articles/technical/intel-sdm.html) [technical/intel-sdm.html](https://www.intel.com/content/www/us/en/developer/articles/technical/intel-sdm.html).
- <span id="page-54-2"></span>[2] Intel. System V Application Binary Interface AMD64 Architecture Processor Supplement. url: [https://www.intel.com/content/dam/develop/](https://www.intel.com/content/dam/develop/external/us/en/documents/mpx-linux64-abi.pdf) [external/us/en/documents/mpx-linux64-abi.pdf](https://www.intel.com/content/dam/develop/external/us/en/documents/mpx-linux64-abi.pdf).
- <span id="page-54-3"></span>[3] Robert Mecklenburg. Managing Projects with GNU Make. 3rd ed. Nutshell Handbooks. O'Reilly Media, 2004. isbn: 0596006101,9780596006105.
- <span id="page-54-4"></span>[4] Arnold Robbins, Elbert Hannah, and Linda Lamb. Learning the Vi and Vim Editors. 7th ed. O'Reilly Media, 2008. isbn: 9780596529833,059652983X.
- <span id="page-54-5"></span>[5] Andrew S. Tanenbaum and Albert S. Woodhull. Operating Systems: Design and Implementation. 3rd ed. Pearson, 2006. isbn: 0131429388, 9780131429383.
- <span id="page-54-6"></span>[6] Andrew S. Tanenbaum. Modern Operating Systems. 3rd ed. Pearson Prentice Hall, 2008. isbn: 0136006639,9780136006633.
- <span id="page-54-7"></span>[7] Andrew S. Tanenbaum and Todd Austin. Structured Computer Organization. 6th ed. Prentice Hall, 2012. isbn: 0132916525,9780132916523.
- <span id="page-54-8"></span>[8] Marshall Kirk McKusick, George V. Neville-Neil, and Robert N.M. Watson. The Design and Implementation of the FreeBSD Operating System. 2nd ed. Addison-Wesley Professional, 2014. isbn: 0321968972,9780321968975.
- <span id="page-54-9"></span>[9] Bill Rosenblatt and Cameron Newham. Learning the bash shell. 3rd ed. Nutshell handbook. O'Reilly, 2005. isbn: 9780596009656,0596009658.
- <span id="page-54-10"></span>[10] Samuel P. Harbison and Guy L. Steele. C: A Reference Manual. 5th ed. Prentice Hall, 2002. isbn: 013089592X,9780130895929.

<span id="page-55-1"></span><span id="page-55-0"></span>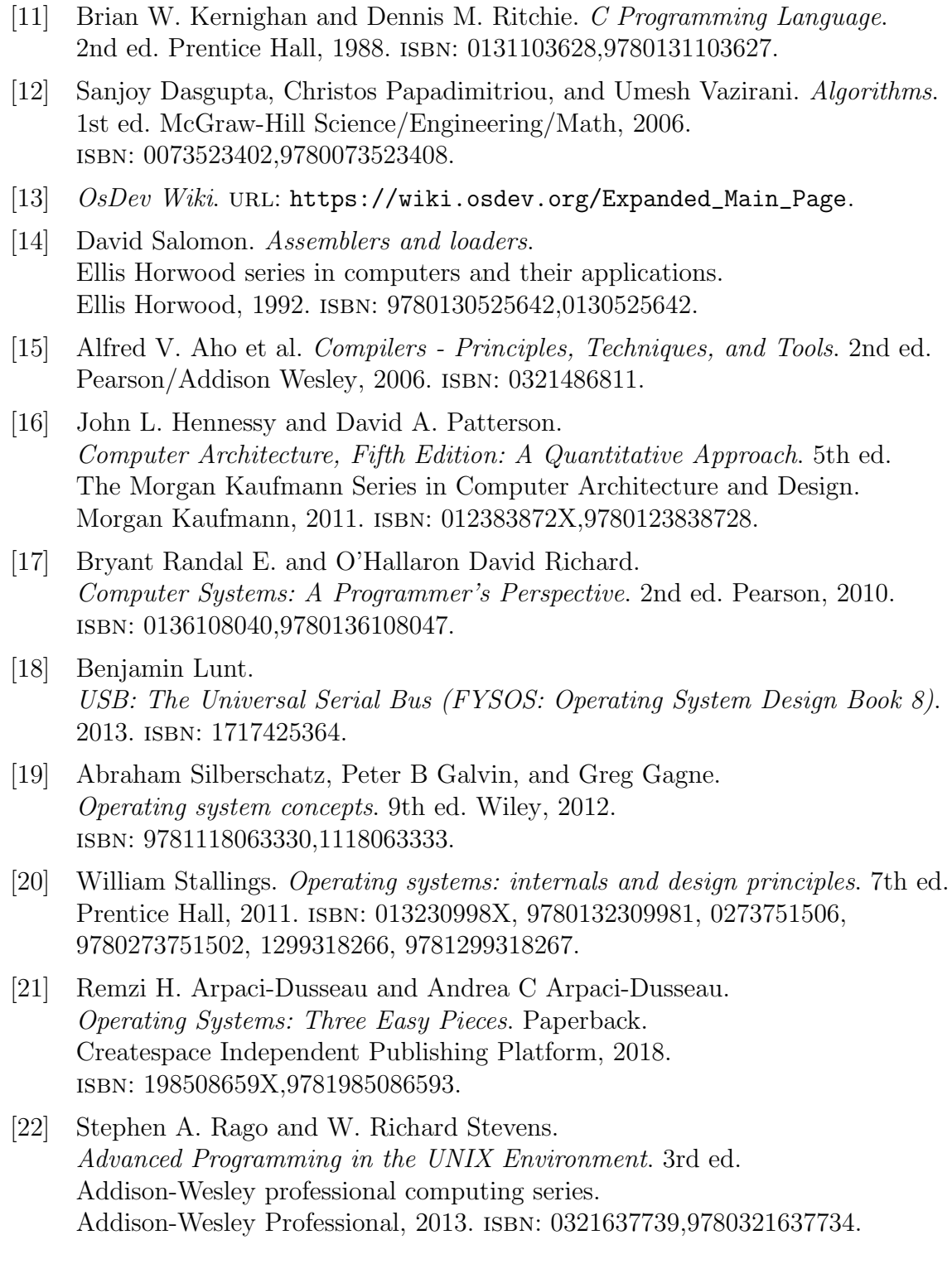